# **1 Welke mensen gebruiken alleen een SABA bij Astma**

 $\rightarrow$  Ga naar VIPLive

 $\rightarrow$  Ga naar Inzicht

→ Ga naar Patiënten selecteren

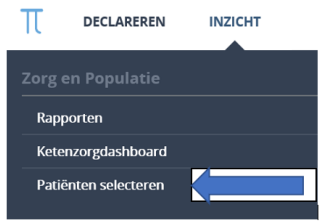

## →Voeg onderstaande criteria toe

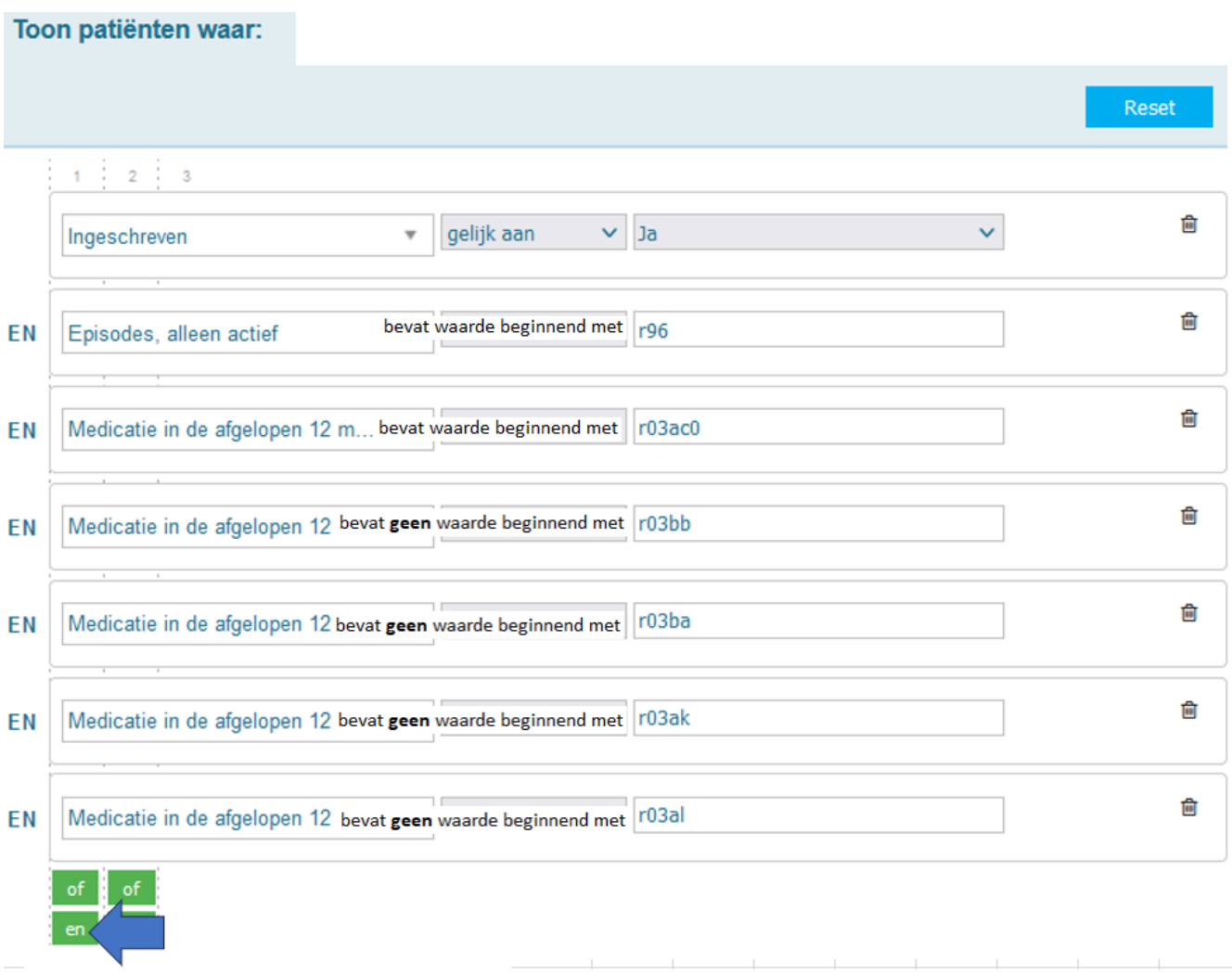

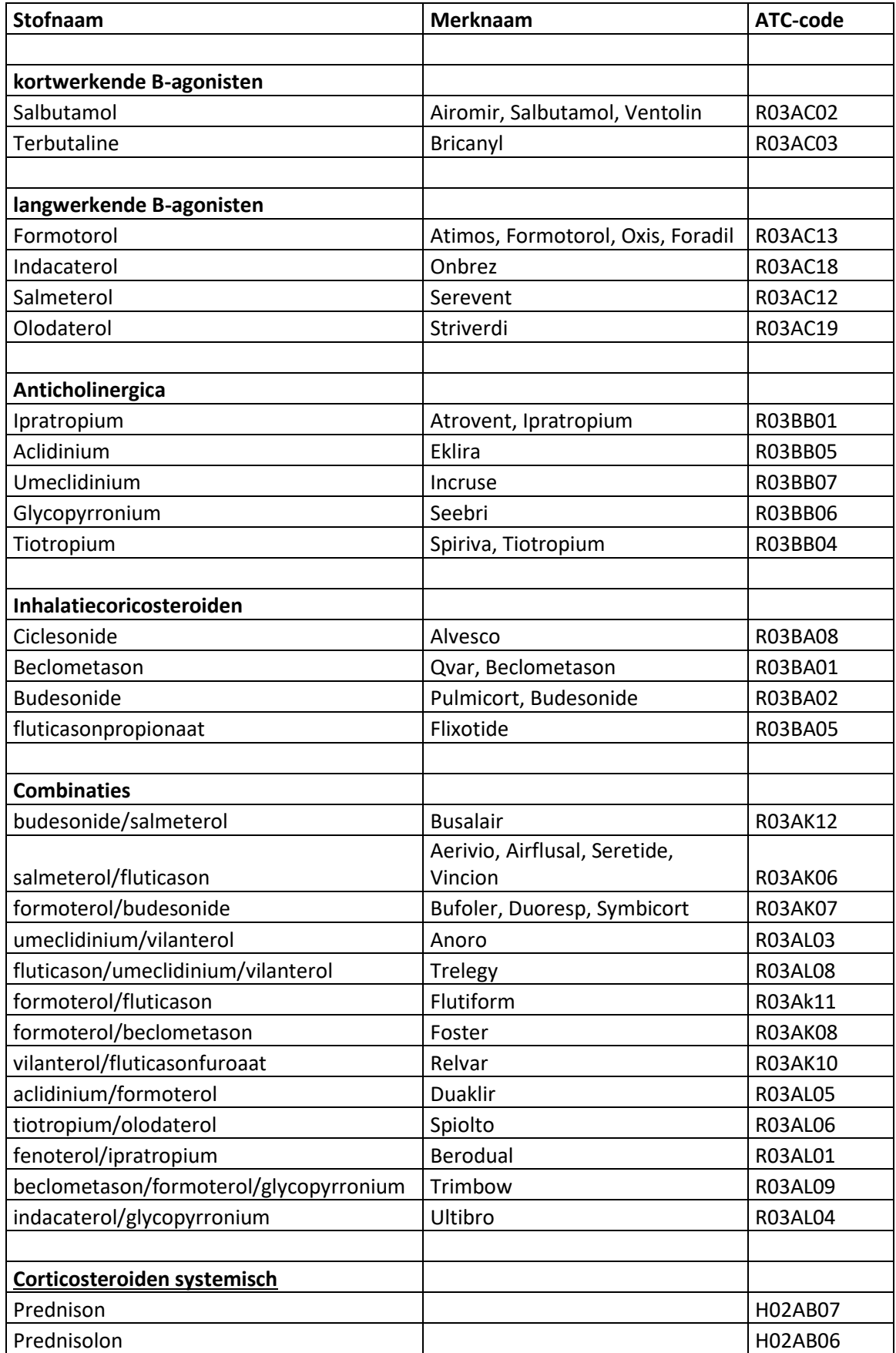

### **2 Hoeveel kinderen hebben de episode astma**

- $\rightarrow$  Ga naar VIPLive
- $\rightarrow$  Ga naar Rapporten
- $\rightarrow$  Kies onder Zorgstraat voor ASTMA
- → Klik op het blokje links voor de titel NHG Astma bij kinderen v1.2 patiëntenlijst
- $\rightarrow$  Klik op Rapport genereren
- $\rightarrow$  Klik op Download rapport
- $\rightarrow$  Het rapport opent zich nu in Excel (het bevat 4 tabbladen)

#### **Vraag: Hoeveel kinderen gebruiken inhalatiemedicatie**

→ Kies het laatste tabblad (Patiëntenlijst NHG Astma) en hierop staan alle kinderen met astma

- $\rightarrow$  Ga naar kolom AR ( $\geq$  1 voorschriften inhalatiemedicatie)
- $\rightarrow$  Selecteer bij het filter (driehoekje) alleen op "ja"
- $\rightarrow$  Nu heb je de selectie kinderen < 16 jaar met de episode astma en medicatie

Indien je zorggroep geen Astma ketenzorg aanbiedt heb je vaak niet de beschikking over het NHG Astma bij kinderen v1.2 patiëntenlijst

In dat geval maak je je eigen zoekopdracht.

- $\rightarrow$  Ga naar VIPLive
- $\rightarrow$  Ga naar Inzicht
- $\rightarrow$  Ga naar Patiënten selecteren
- $\rightarrow$  Voeg onderstaande criteria toe

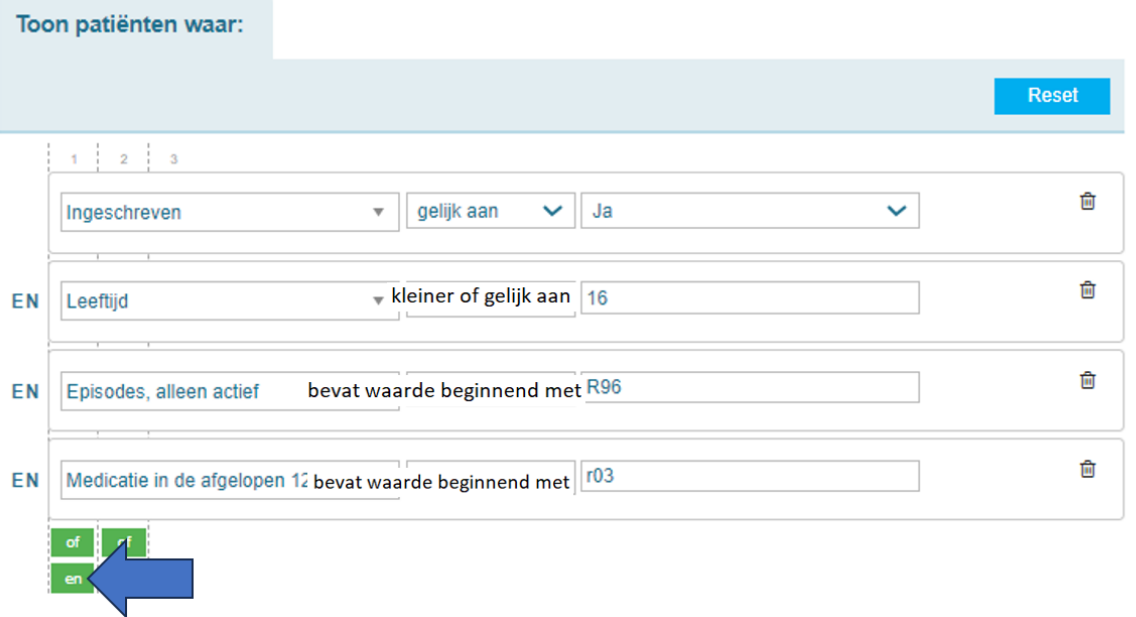

# **3 Hoeveel kinderen jonger dan 16 jaar gebruiken longmedicatie zonder episode astma**

- $\rightarrow$  Ga naar VIPLive
- $\rightarrow$  Ga naar Inzicht
- → Ga naar Patiënten selecteren
- $\rightarrow$  Voeg onderstaande criteria toe

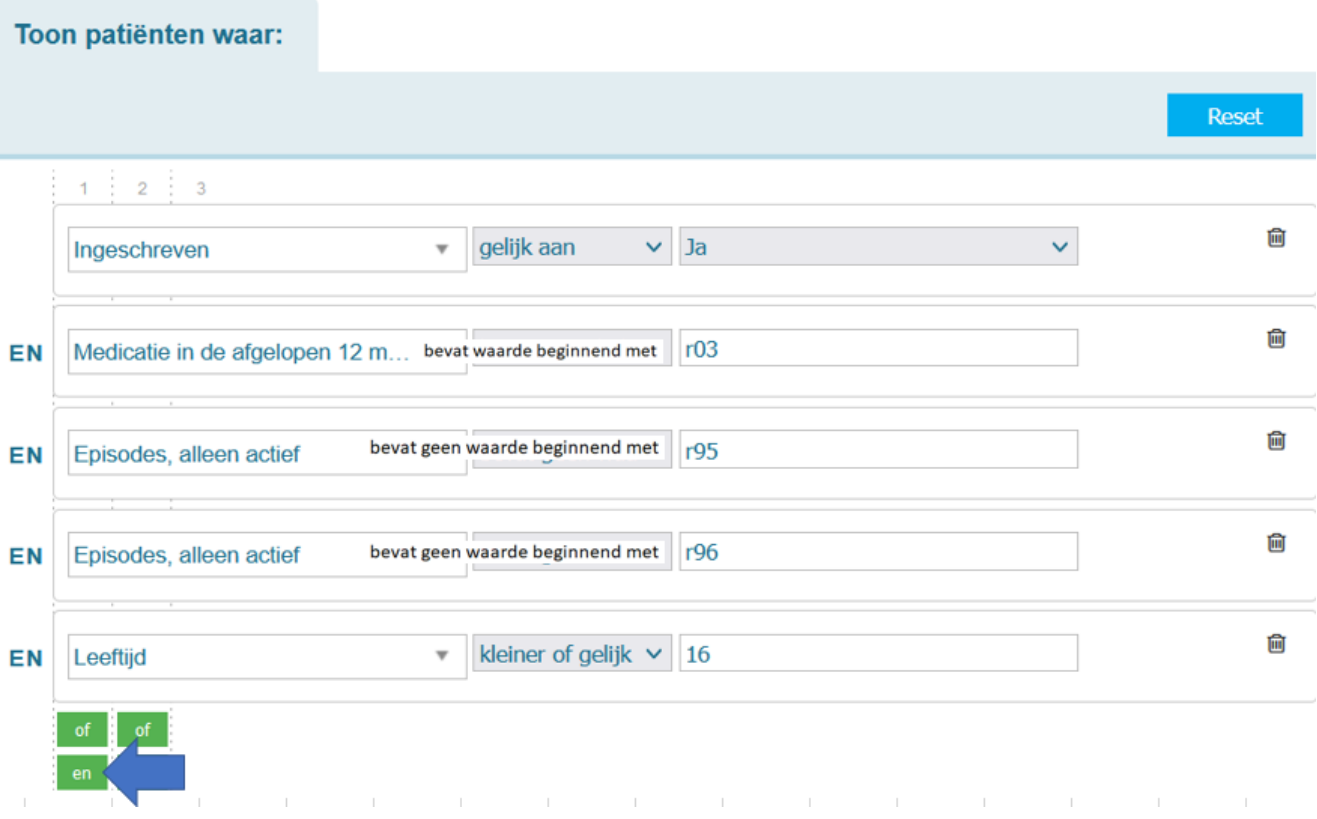

- $\rightarrow$  Klik op Filter uitvoeren
- → Klik op Resultaat exporteren
- $\rightarrow$  Je hebt nu je selectie in Excel

### **4 Hoeveel mensen met COPD gebruikt een ICS**

- $\rightarrow$  Ga naar VIPLive  $\rightarrow$  Ga naar Ketenzorgdashboard  $\rightarrow$  Ga naar Zorgstraat COPD  $\rightarrow$  Ga naar tabblad Zorg  $\rightarrow$  Ga naar Behandeling  $22.3049$ Zorgstraat: COPD Kwartaal: 17-02-2023 (Laatste extractie) Zorg Populatie De meetperiode is 12 maanden, tenzij anders vermeld. Praktijk Norm ♡ Behandeling <u>Let</u> Download patiëntenlijst  $\mathbb{Q}$
- $\rightarrow$  Zoek de cirkeldiagram ICS
- $\rightarrow$  Klik op "Wel ICS"
- → Je ziet nu de mensen die én COPD hebben én een ICS gebruiken

#### **Vraag: Hoeveel van deze mensen met COPD gebruikt mogelijk ongepast een ICS**

- $\rightarrow$  Scroll helemaal naar beneden en je ziet onderstaand overzicht
- $\rightarrow$  De mensen op de 2 onderste regels gebruiken mogelijk ongepast ICS

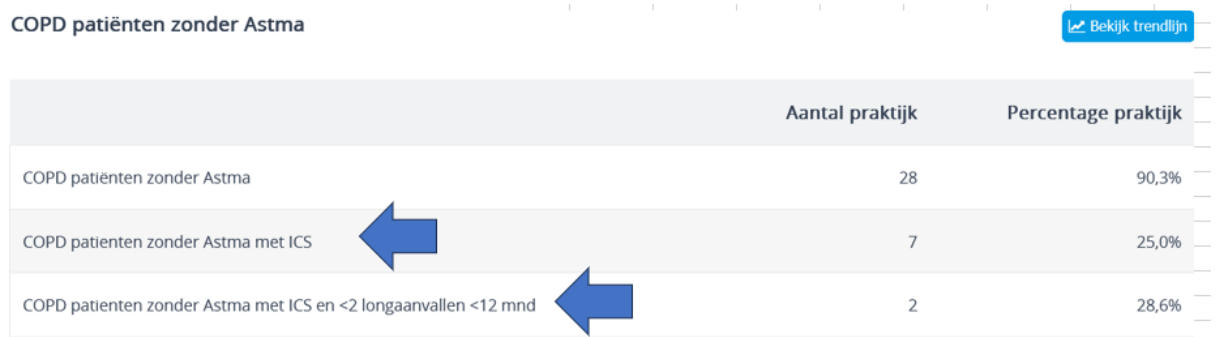

## **5 Hoeveel mensen met COPD hebben ook hartfalen**

- $\rightarrow$  Ga naar VIPLive
- $\rightarrow$  Ga naar Inzicht
- → Ga naar Patiënten selecteren
- $\rightarrow$  Voeg onderstaande criteria toe

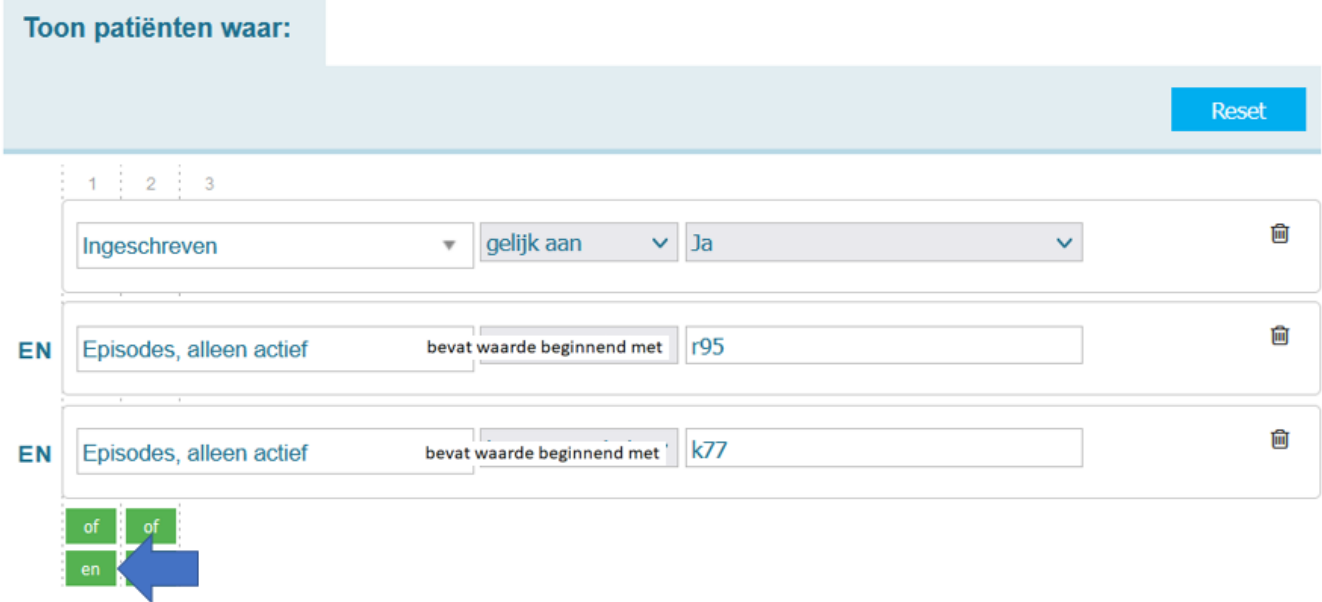

- → Klik op Filter uitvoeren
- → Klik op Resultaat exporteren
- $\rightarrow$  Je hebt nu je selectie in Excel

## **6 Hoeveel mensen met astma hebben twee of meer longaanvallen gehad waarvoor corticosteroid stootkuren zijn voorgeschreven**

- → Ga naar VIPLive
- $\rightarrow$  Ga naar Rapporten
- $\rightarrow$  Kies onder Zorgstraat voor ASTMA
- $\rightarrow$  Klik op het blokje links voor de titel Kwartaalrapport Astma patiëntenlijst v3.0
- $\rightarrow$  Klik op Rapport genereren (dit kan een paar minuten duren)
- $\rightarrow$  Klik op Download rapport
- $\rightarrow$  Het rapport opent zich nu in Excel (het bevat tabbladen)

 $\rightarrow$  Kies het laatste tabblad (Patientenlijst Astma) en hierop staan alle mensen met astma

- $\rightarrow$  Ga naar kolom DA (2 of meer corticosteroïd stootkuren Prednisolon)
- $\rightarrow$  Selecteer bij het filter (driehoekje) alleen op "ja"
- $\rightarrow$  Nu heb je de selectie mensen met Astma die twee of meer systemische

corticoïdstootkuren Prednisolon hebben gekregen

 $\rightarrow$  In Kolom DB zie je het aantal stootkuren dat is voorgeschreven

Indien je zorggroep geen Astma ketenzorg aanbiedt heb je vaak niet de beschikking over het Kwartaalrapport Astma patiëntenlijst v3.0.

In dat geval maak je je eigen zoekopdracht.

- $\rightarrow$  Ga naar VIPLive
- $\rightarrow$  Ga naar Inzicht
- → Ga naar Patiënten selecteren
- $\rightarrow$  Voeg onderstaande criteria toe

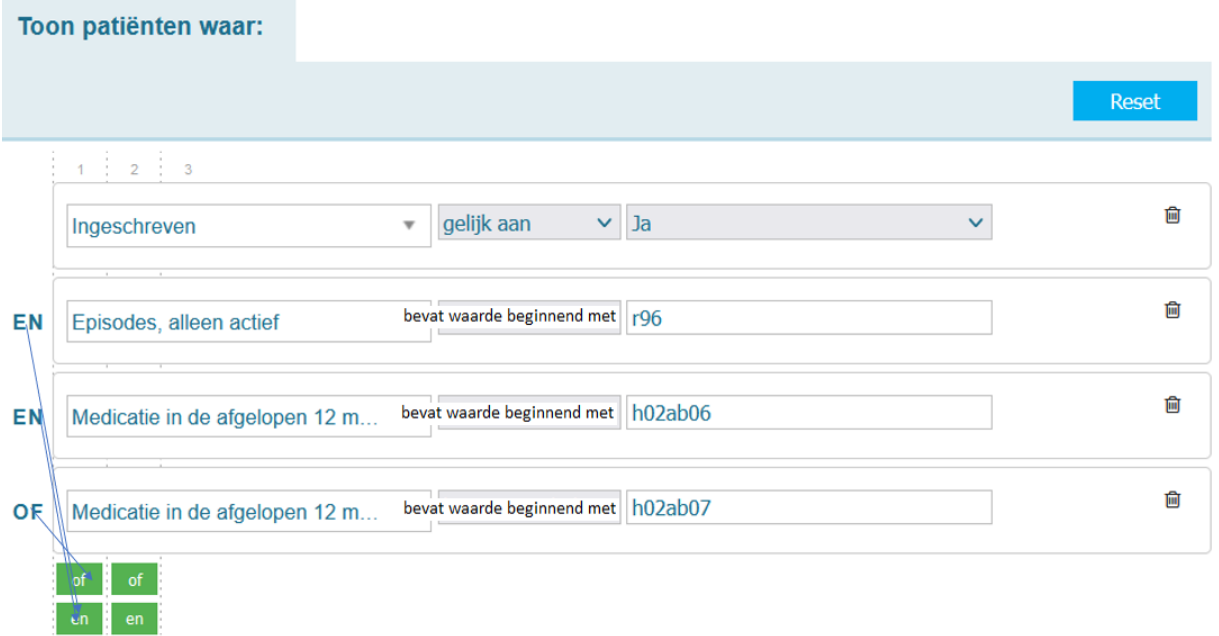

## **7 Hoeveel mensen met COPD hebben twee of meer longaanvallen gehad waarvoor corticosteroïd stootkuren zijn voorgeschreven**

- $\rightarrow$  Ga naar VIPLive
- $\rightarrow$  Ga naar Rapporten
- $\rightarrow$  Kies onder Zorgstraat voor COPD
- → Klik op het blokje links voor de titel Kwartaalrapport COPD patiëntenlijst v3.0
- $\rightarrow$  Klik op Rapport genereren
- $\rightarrow$  Klik op Download rapport
- $\rightarrow$  Het rapport opent zich nu in excel (het bevat tabbladen)
- → Kies het laatste tabblad (Patientenlijst COPD) en hierop staan alle mensen met COPD
- $\rightarrow$  Ga naar kolom EP (2 of meer voorschriften corticosteroid stootkuren <12mnd bekend)
- $\rightarrow$  Selecteer bij het filter (driehoekje) alleen op "ja"
- $\rightarrow$  Nu heb je de selectie mensen met COPD die twee of meer corticoïdstootkuren hebben gekregen

 $\rightarrow$  In Kolom EQ (Prednison) en ES (Prednisolon) zie je het aantal stootkuren dat is voorgeschreven